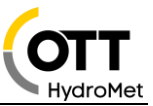

# Anwendungsbeschreibung OTT netDL 1000 mit IP Kamera HIKVISION DS-2CD2623G0-IZS

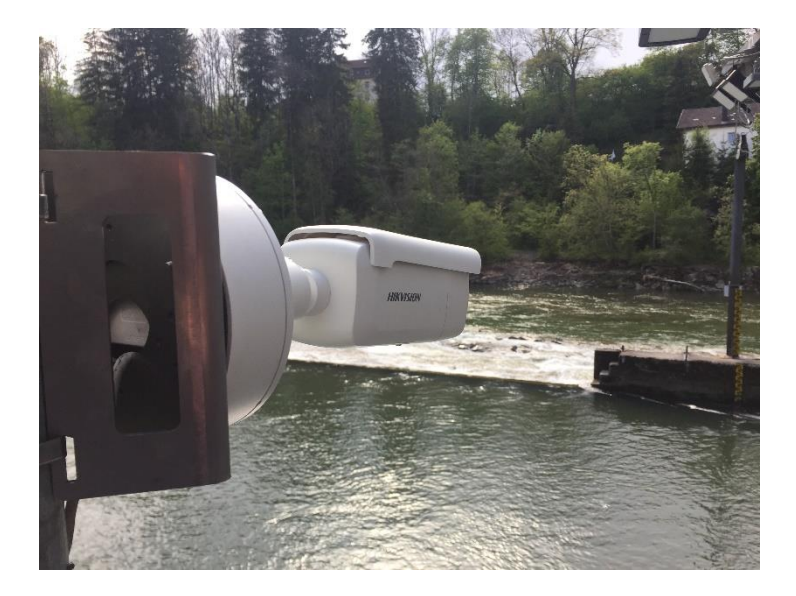

### **1 Einführung**

Der OTT netDL 1000 erlaubt es eine IP Kamera in das Messnetz einzubinden. In diesem Dokument wird dargestellt, wie eine IP Kamera vom Typ HikVisionDS-2CD2623G0-IZS eingebunden wird und was dazu benötigt wird.

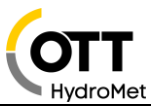

### **2 Anwendung**

Die IP Kamera HikVision DS-2CD2623G0-IZS kann an einen OTT netDL 1000 angeschlossen werden. Der Datenlogger hat nun die Möglichkeit Bilder von der Kamera abzuholen und folgende Aktionen durchzuführen:

- Bild in einem frei definierten Zeitintervall abzuholen und über eine IP Verbindung weiterzuleiten. (FTP, http, https)
- Das Abholen eines Bildes basierend auf einem Event/Alarm und über eine IP Verbindung weiterzuleiten.
- Bild in einem frei definierten Zeitintervall abzuholen und über eine IP Verbindung weiterzuleiten – dabei das Zeitintervall auf einem Event oder Alarm basierend anzupassen, z.B. zu verkürzen.
- Bild in einem Web Browser darstellen
- Bild in Hydras 3 Net darstellen.
- Bild von der Kamera über netDL anfordern via Hydras 3 Net oder "Data Logger Operating Program"

Dies kann verwendet werden, um einen einfachen visuellen Überblick von der Situation an der Messstelle zu bekommen. Der OTT netDL 1000 ist hierbei das Kommunikationsmodul für die IP Kamera. Die Arbeitsweise ist immer "Shot and Forward", das heißt, ein Bild wird abgeholt und sofort weitergeleitet; der Datensammler speichert keine Bilder ab. Für die Applikation ist zwingend ein OTT netDL 1000 zu verwenden.

### **3 Spannungsversorgung Kamera**

1) Die Kamera DS-2CD2623G0-IZS wird über Power over Ethernet (PoE) mit Spannung versorgt.

Die Spannungsversorgung erfolgt über das Datenkabel über PoE (Power over Ethernet). Es wird kein zusätzliches Kabel benötigt aber einen sogenannten PoE Injector oder ein PoE fähiger Switch.

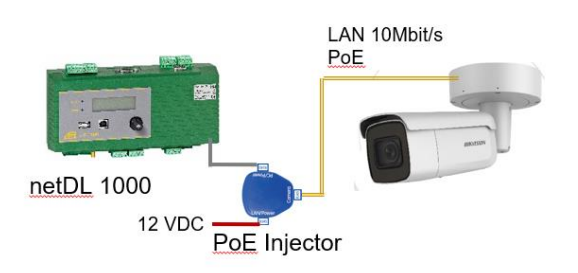

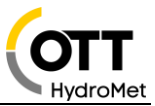

2) Die Kamera DS-2CD2623G0-IZS wird über Klemme 12V DC versorgt.

#### **Anmerkungen:**

Die Leistungsaufnahme der Kamera beträgt max. 14,5W/18W

Falls die Kamera über den Schaltkontakt eingeschalten wird muss eine Aufwärmzeit von ca. 30s konfiguriert werden.

Der PoE Injector kann auch über den Schaltkontakt des OTT netDL 1000 versorgt werden.

### **4 LAN Verbindungen - IP Übertragungen**

#### *4.1 LAN Kabel*

Für alle LAN-Verbindungen können sogenannte Patch Kabel (1:1) verwendet werden. (Cross Over Kabel funktionieren ebenfalls).

Beispiele:

- DS-2CD2623G0-IZS über PoE Adapter (65.000.036.9.2) an netDL 1000: Patch Kabel
- DS-2CD2623G0-IZS über PoE Adapter und Switch/Router an netDL 1000: Patch Kabel

**Anmerkung:** die maximale Kabellänge für Ethernet (CAT5/6) beträgt 100m

#### *4.2 Bildübertragung über IP*

Die Bildübertragung ist immer eine IP Übertragung und kann mit jeder vorhandenen IP Übertragung im netDL 1000 durchgeführt werden.

Beispiele:

- LAN Port des netDL 1000 (10BaseT)
	- o Router (ALLIP, DSL, LTE, LAN-Netzwerk)
	- o Satellit z.B. Inmarsat BGAN
	- o Etc.
- Modem: GSM/GPRS/3G (internal oder external) 4G (external)

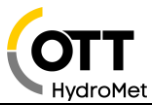

#### **5 Server**

Server können sein

- FTP-Server
- HTTP-Server
- HTTPS-Server
- Hydras 3 Net (HTTP/HTTPS)

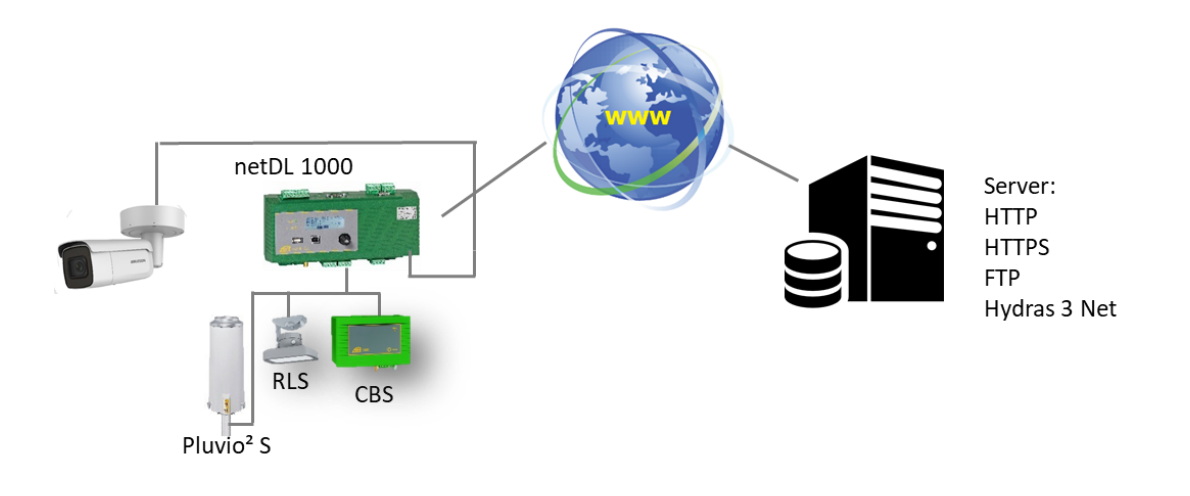

#### **Anmerkungen:**

Die Übertragung ist immer eine "Shot & Forward" Übertragung, die Bilder werden im Datenlogger nicht gespeichert.

Es werden keine Video Sequenzen übertragen, ausschließlich Bilder mit einer Größe bis zu 500k.

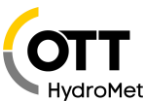

## **6 Komponenten**

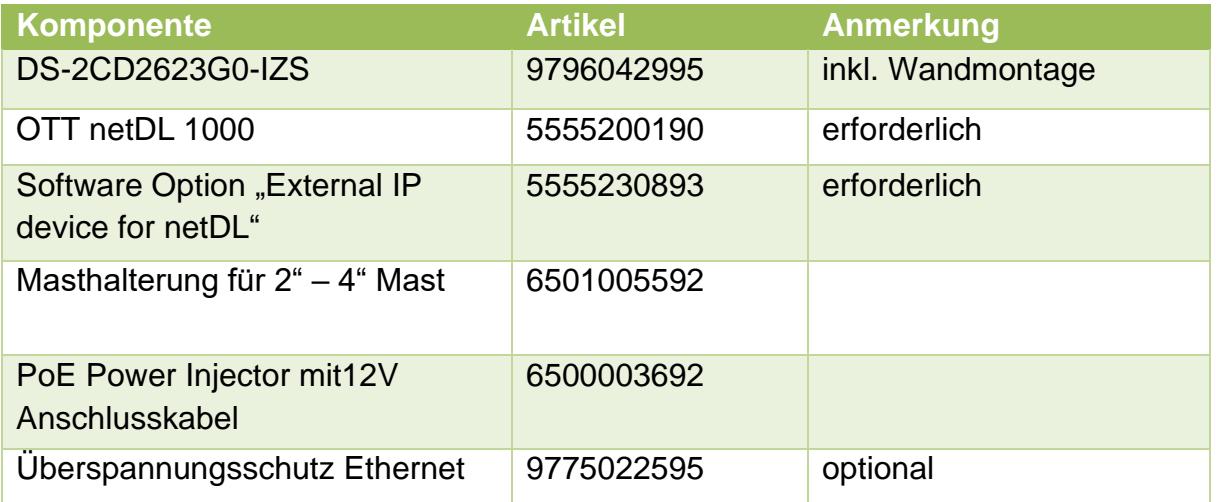

### Link im netDL:

Script Path

//SAPI/Streaming/channels/101/picture

Patch Kabel:

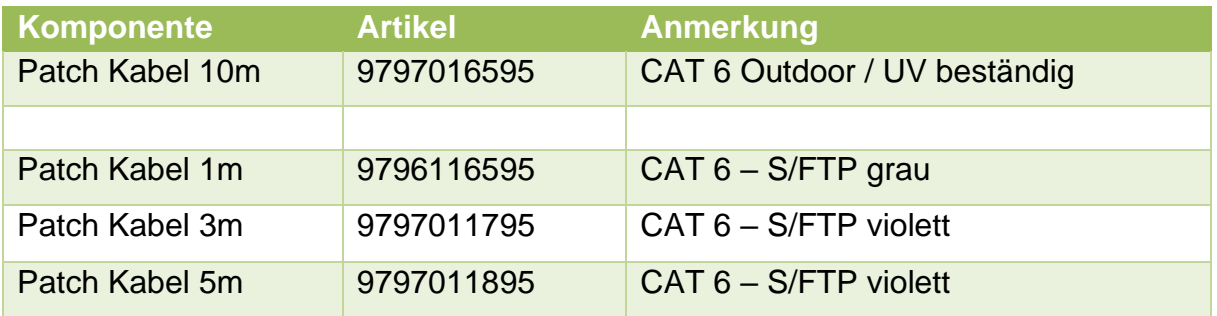

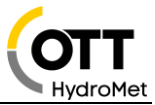

### **7 Beispiel Mastbefestigungen Kamera**

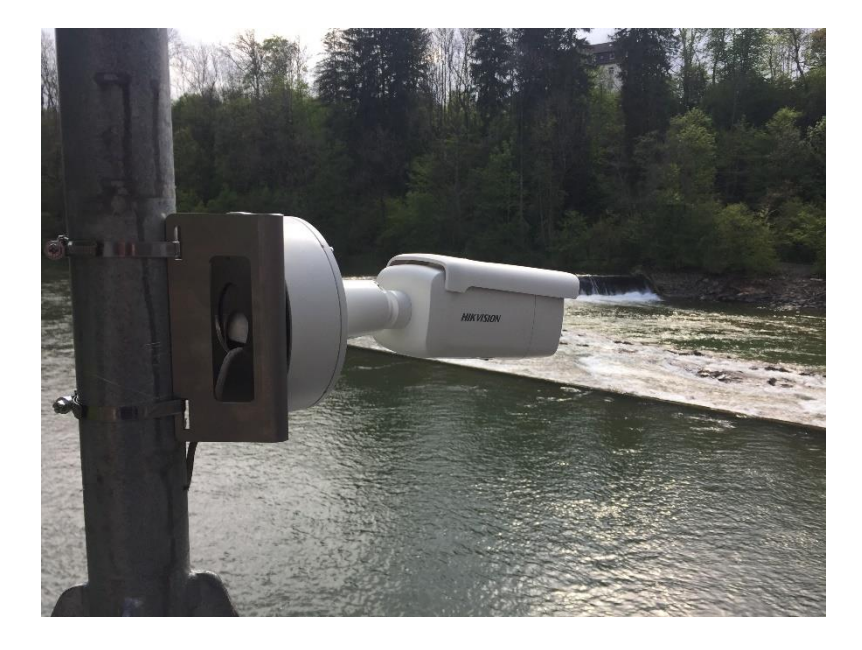

### **8 Andere IP Kamera Typen**

Die Anwendung IP Kamera basiert im netDL auf der Funktion "External IP Device". Die Funktion erlaubt es externe IP Geräte anzubinden, wie z.B. einen anderen netDL oder auch andere IP Kameras.

Andere Kameras, die bislang erfolgreich an den netDL 1000 angeschlossen wurden sind:

- D-Link DCS-6915
- D-Link DCS 7010L
- Mobotix M25 / M26 / M1M
- Axis P1367
- Panasonic WV-SW558
- HikVision DS-2CD2023G0-I

### **Anmerkung:**

Die Erfahrung hat gezeigt, dass unbekannte Kameras getestet werden sollten.

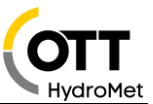

**HIKVISION** 

### **9 Anlagen**

#### *9.1 Datenblatt DS-2CD2623G0-IZS*

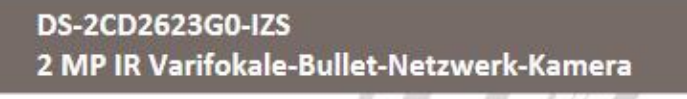

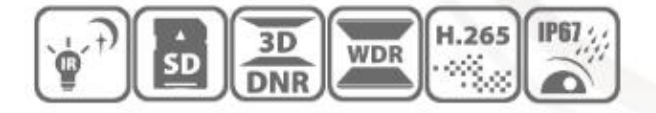

#### Schlüsselfunktionen

- 1/2.8" Progressive Scan CMOS ٠
- ÷ 1920 × 1080@30fps
- 2.8 bis 12 mm verifokale Linse
- Farbe: 0.01 Lux @ (F1.2, AGC ON), 0.018 Lux @ (F1.6, AGC ON), 0 Lux mit IR
- H.265+, H.265, H.264+, H.264
- Drei Streams
- 120dB WDR
- 2 Verhaltensanalysen und Gesichtserkennung
- · BLC/3D DNR/ROI/HLC
- **IP67, IK10**
- Eingebauter micro SD/SDHC/SDXC Karten-Slot, bis zu 128 GB
- 3-Achsen Verstellung

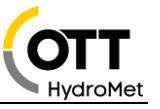

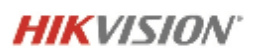

### Spezifikationen

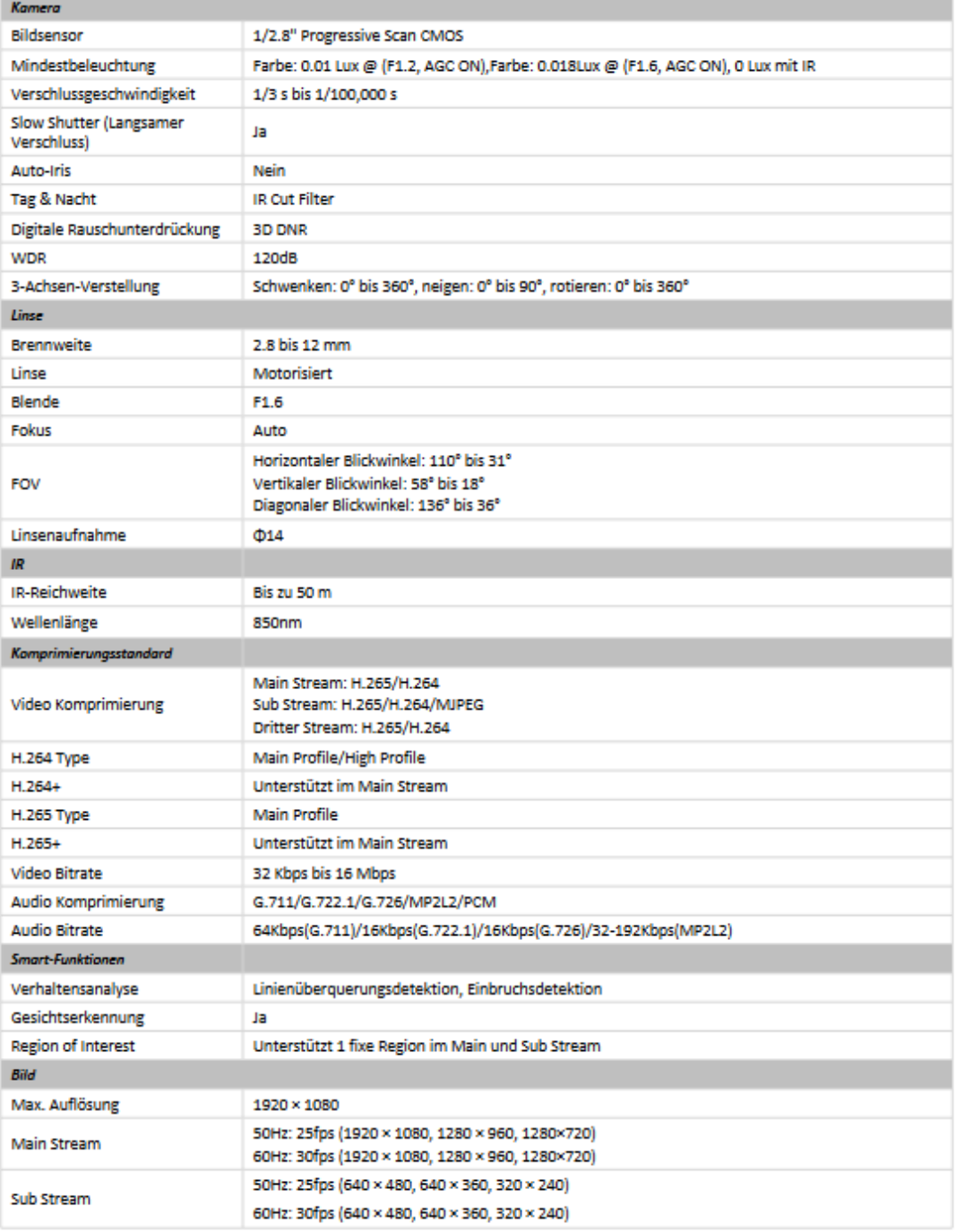

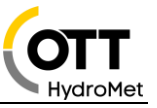

# **HIKVISION**

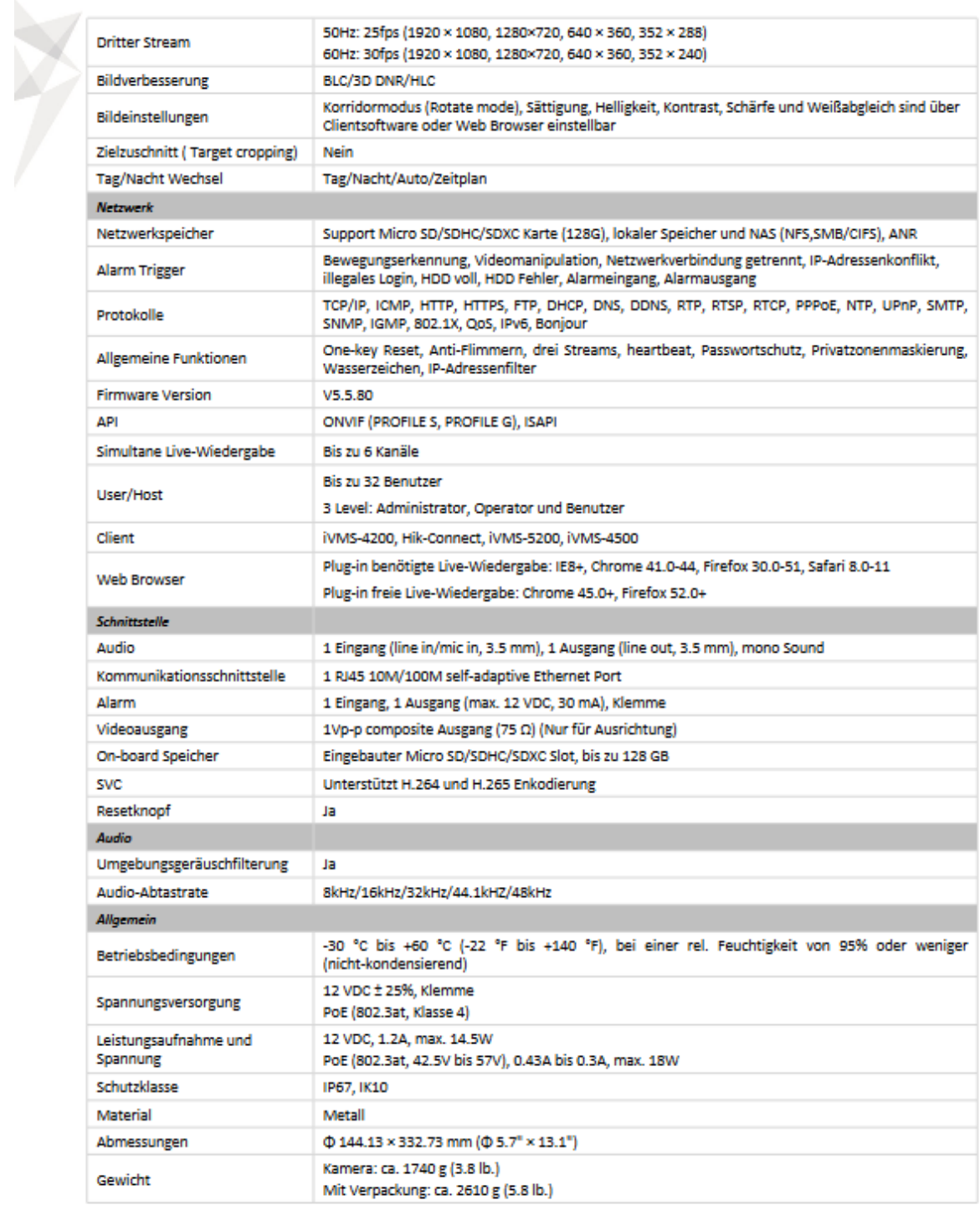

**Contract Contract** 

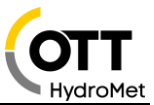

#### *9.2 Konfiguration der Kamera*

Netzwerkadapter des PC auf Adresse 192.168.1.1 einstellen. (nur als Admin-User möglich)

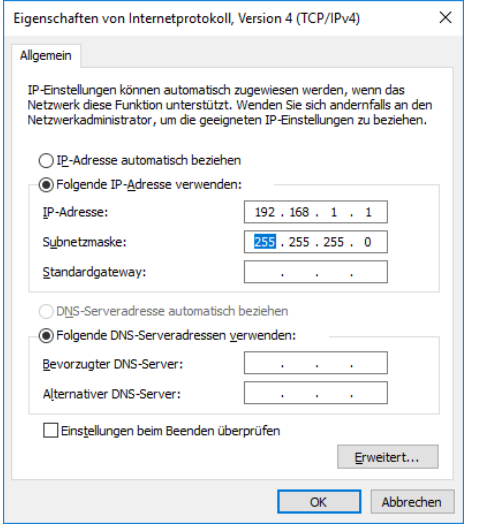

IP-Kamera verbinden - über POE-Adapter Im Internet-Explorer Adresse 192.168.1.64 aufrufen. Username und Passwort vergeben

- In Konfiguration Bild OSD-Einstellungen "Datum-Anzeigen" ausschalten → Datum/Uhrzeit funktioniert nur falls die Kamera Dauerversorgt ist und der SNTP-Zeitserver in der Kamera aktiviert und erreichbar ist, ansonsten Ausschalten, Datum-Uhrzeit ist im Dateinamen enthalten.
- "Kameraname" ausschalten oder setzen In Konfiguration Bild OSD-Einstellungen,  $\longrightarrow$  Stationsname ist im Dateinamen enthalten.
- Configuration > System > Security > Sicherheit WEB-Authentifizierung: auf **"Digest/Basic"** einstellen

Standbild kann über Befehl: 192.168.1.64/ISAPI/Streaming/channels/101/picture abgerufen werden im Browser abgerufen werden.

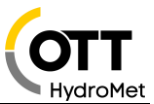

### **Einstellungen am OTT netDL1000:**

In der OTT netDL- Kofiguration unter IP-Device IP-Adresse, User, PW und Scriptpfad eingeben Adresse: 192.168.1.64 –ScriptPfad: ISAPI/Streaming/channels/101/picture User: admin PW: (Benutzerdefiniert)

LAN-Adapter des netDL auf 192.168.1.60 einstellen

Verzögerungszeit auf min. 40 sec stellen.

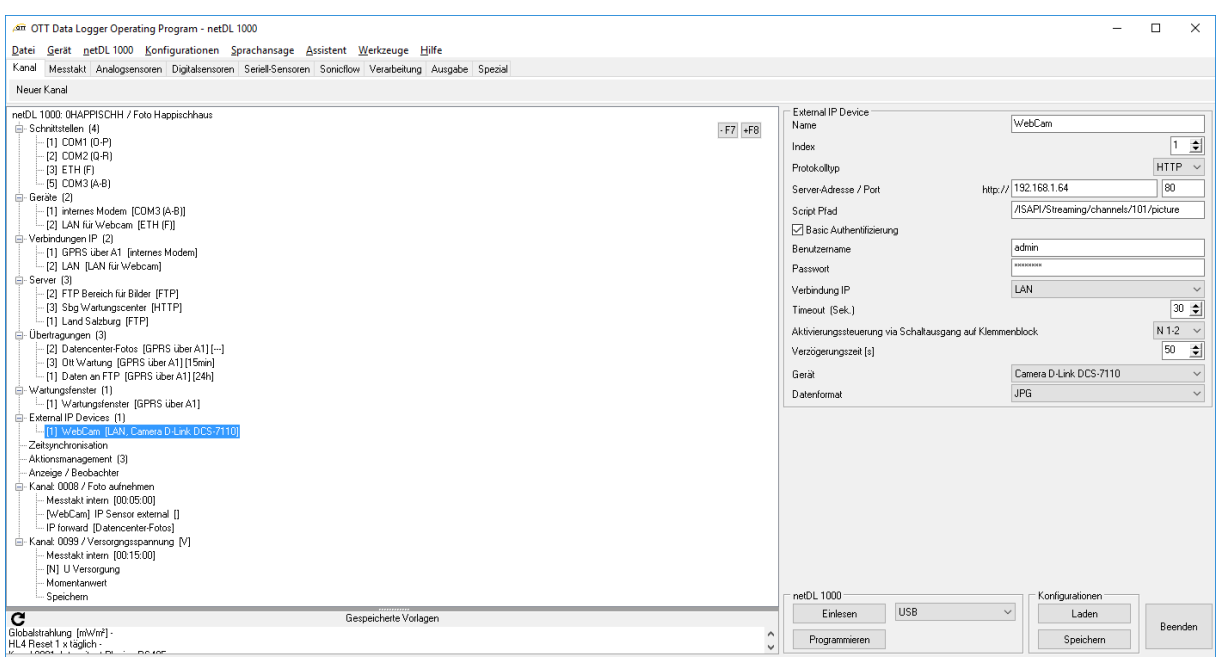

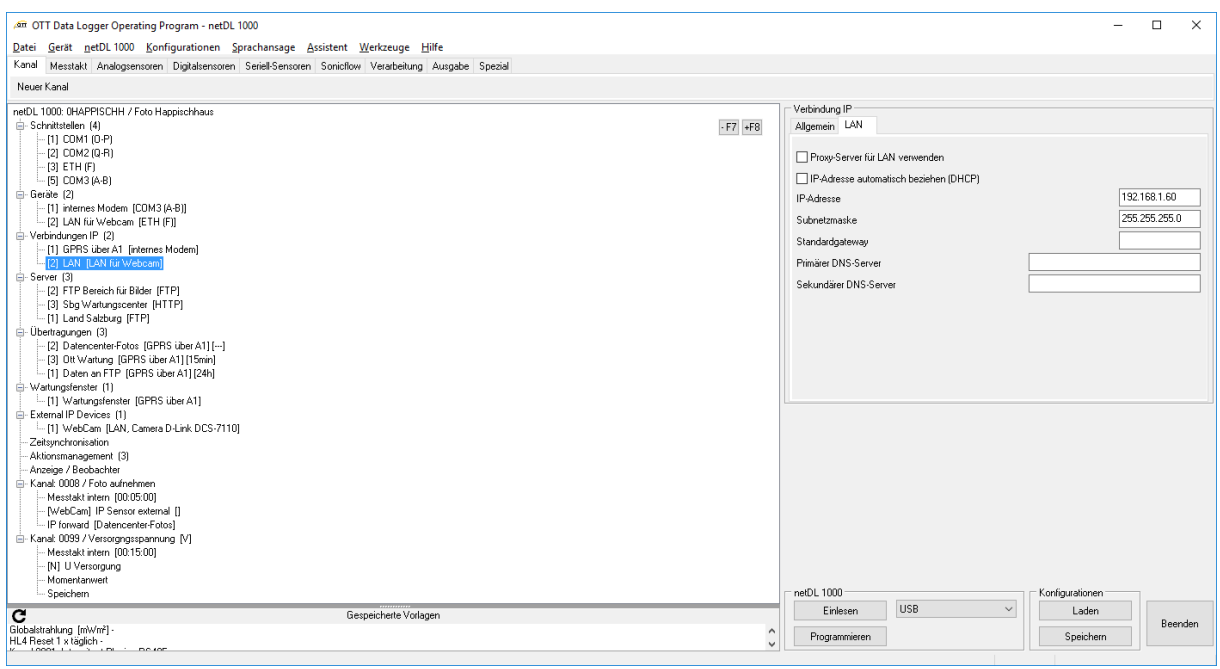